Smarter Ways to access your Leads, Tasks & Activities in LeadSquared

Speaker

**PraveenKumar Bayari** 

Customer Success Executive

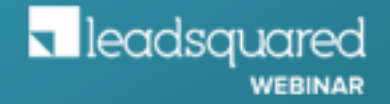

## What are we going to cover today?

- What are Smart Views & how can it benefit users from different industries?
- Traditional way
- Manage your leads, marketing activities & sales tasks all in one screen
- Automated reports on the key data points from your Smart Views
- Smart Views for Admin
- How to use Quick Search
- Custom Tab Connector & its use cases

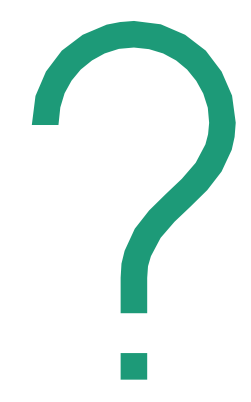

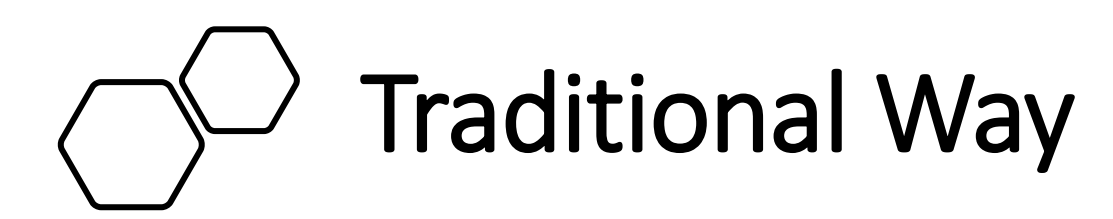

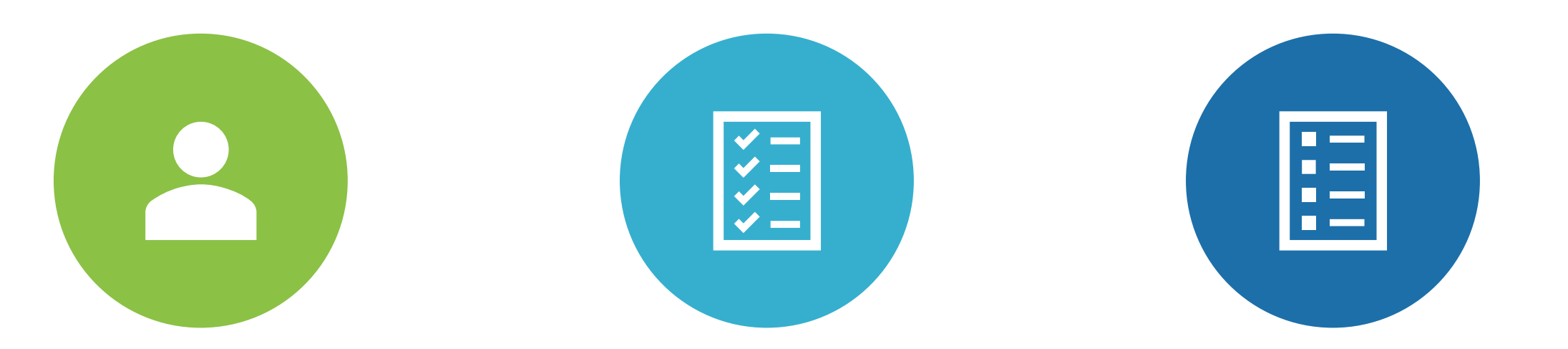

MANAGE LEADS & QUICK FILTER

MANAGE ACTIVITIES MANAGE TASKS

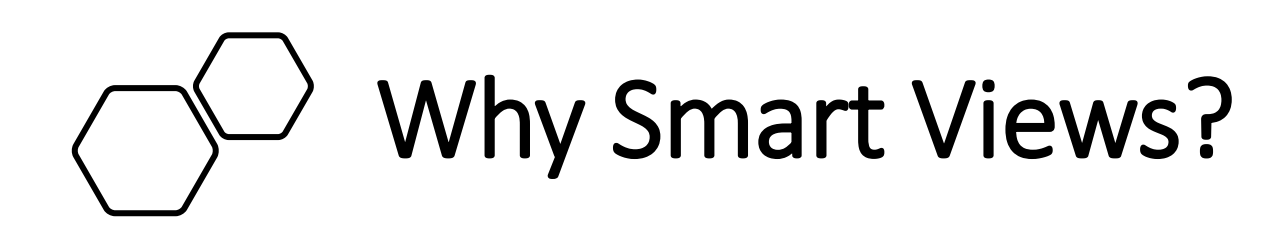

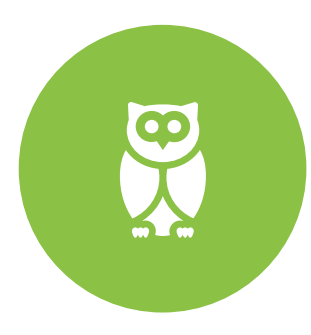

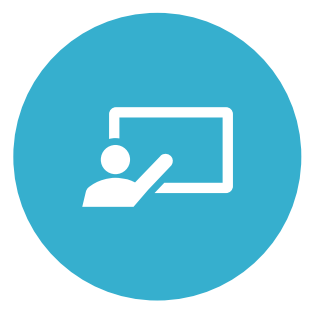

#### Give you a bird's eye view Conferent Cone screen for all your key information

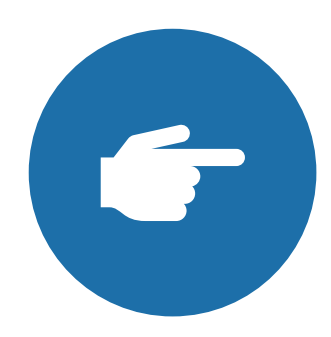

Shows you the count of leads on each tab

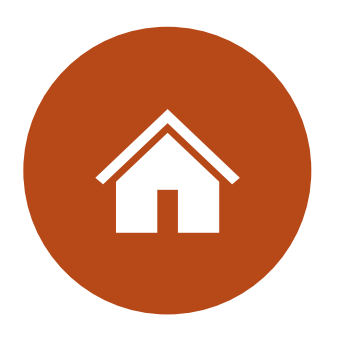

Easy to view custom named tabs

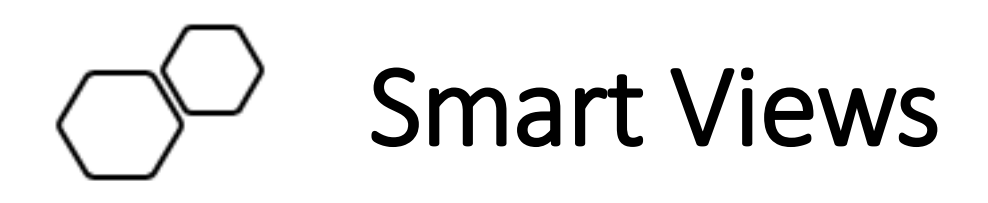

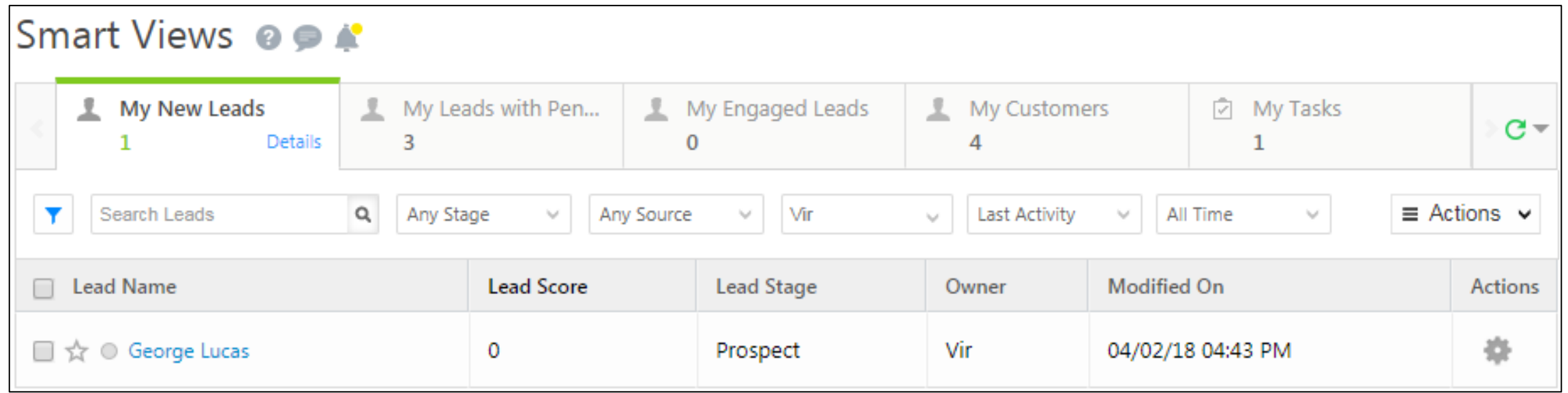

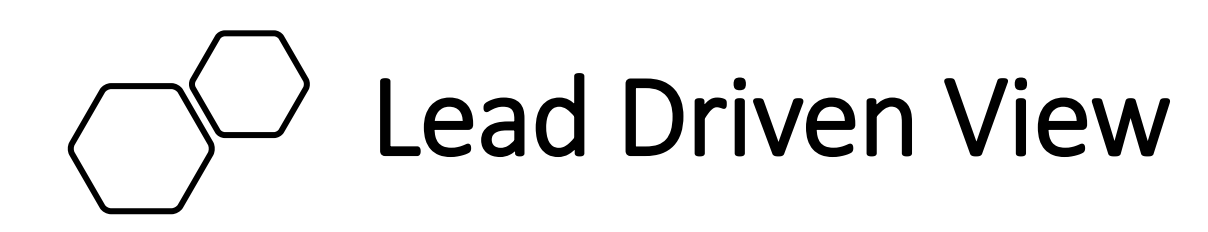

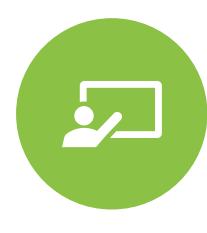

Students opting for a particular course

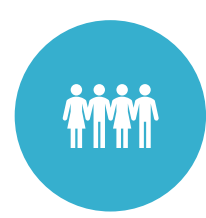

Leads with a budget of more than 50Lac and specific location

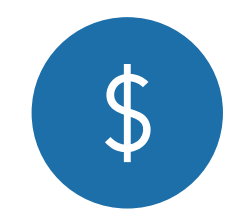

Patients by department

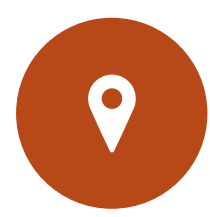

1. Leads based on the type of loan 2. Leads based on the insurance they want to opt for

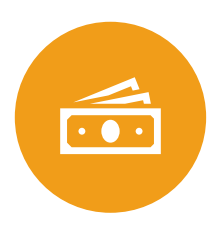

Leads based on the destination

# Activity Driven View

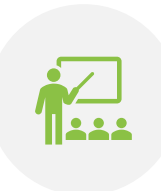

1. Students who have submitted the admission documents 2. Students who have paid the fees

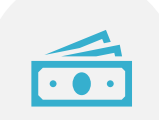

Leads who have completed the Leads who have completed the **Appointment fixed**<br>site visit activity

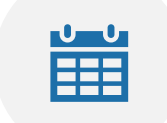

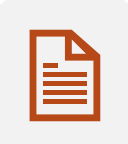

Leads with KYC document completed/pending

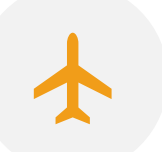

Leads with 'booking completed' and 'payment pending'.

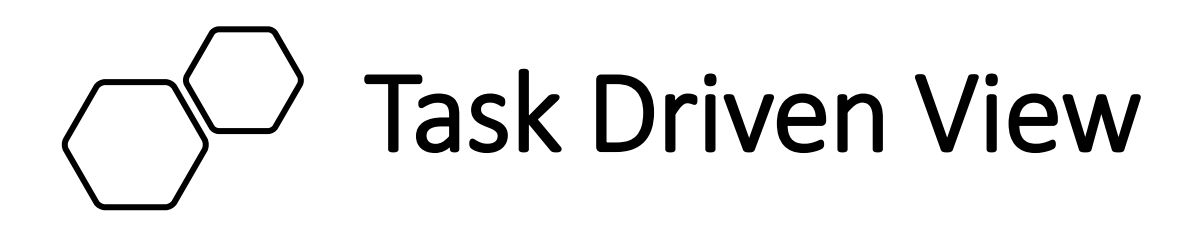

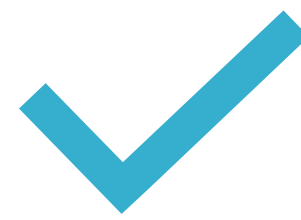

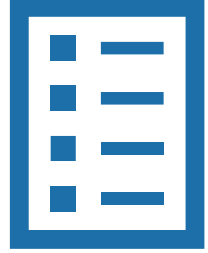

Track your team's day in day out tasks

**Pending Task-** View of tasks which are pending

**Overdue Task-** View of tasks which are overdue

#### **Question**

How can I filter existing leads who've re-submitted a form?

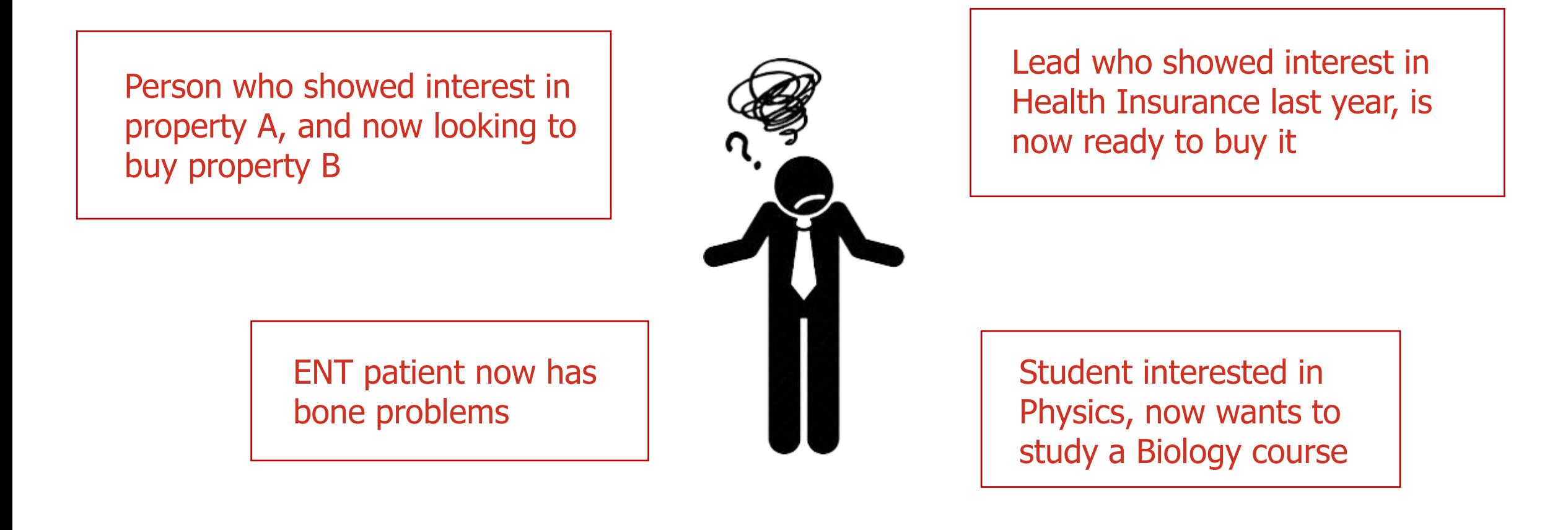

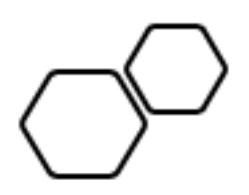

# Smart Views for Admin

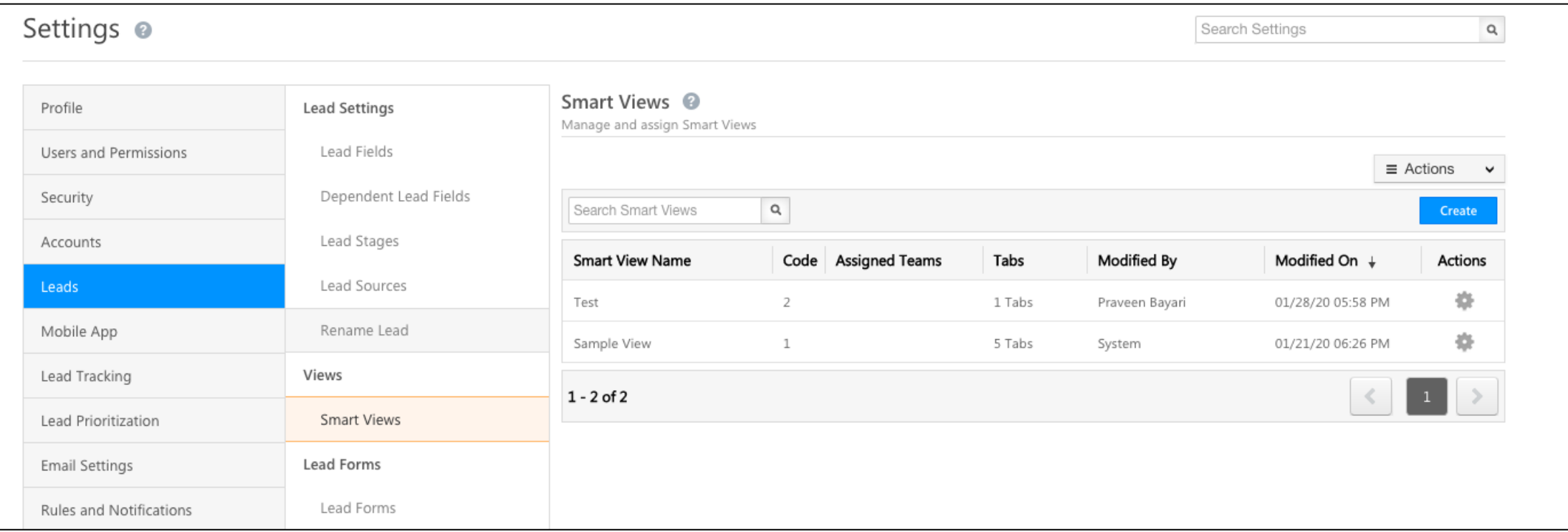

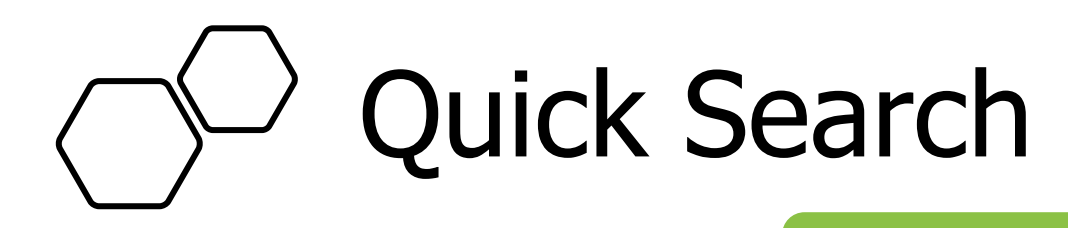

#### **Works on**

- First Name
- Last Name
- Email
- Phone Number
- Mobile Number
- Company
- City
- Country

**Operators (+, -, \*, " ")**

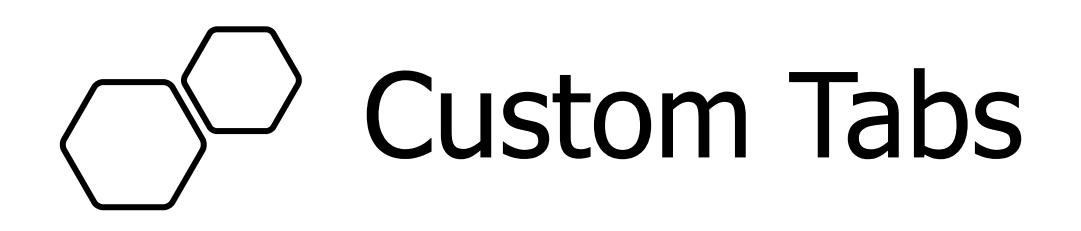

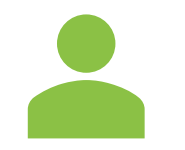

**COL**  $\sim 0.00$  $\mathbf{u}=\mathbf{u}+\mathbf{u}$ 

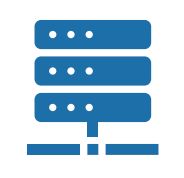

**Ticket Management Company View Pull data from other systems**

E.g. Activities in student information systems

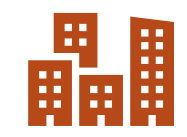

**Real Estate example for sales users**

View vacant rooms in apartments

### Thank you! Any questions?

**N** leadsquared